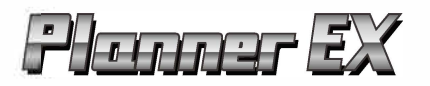

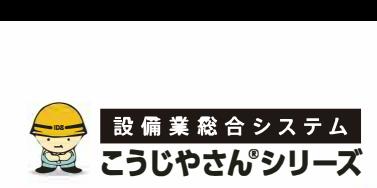

**NNING** 

#### 1 **動作環境**

※Windows RTなどの機能制限があるOSには対応していません。 ※他のアプリケ<sup>ー</sup>ションを経由しての動作に関しましては保証していません。 ※スタンバイモ<sup>ー</sup>ドおよび休止モ<sup>ー</sup>ドには 。<br>対応していません。 ※32 ビット /64 ビット OS に対応しています。

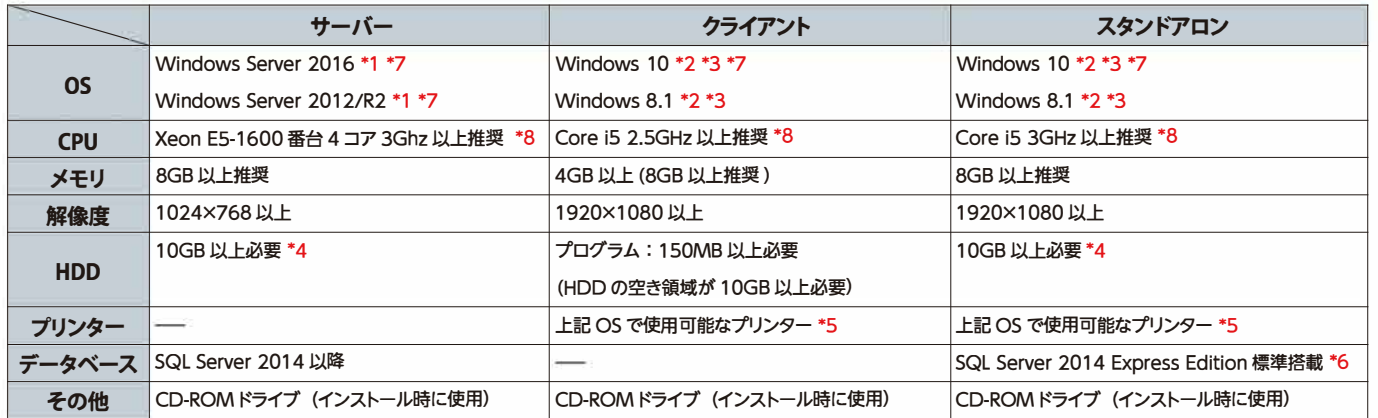

\*1 リモートデスクトップサービス(ターミナルサービス)には対応していますが、RemoteApp機能に対応していません。また、ユニバーサルドライバを利用しての印刷は、機種によって印刷 できないこともあります。

\*2デスクトップアプリ版のMicrosoft officeが必要です。(ストアアプリ版のMicrosoft officeや、リ<sup>ー</sup>ドパ<sup>ー</sup>ティ製品の officeには未対応)

\*3 ProまたはProfessional以上のエディションが必要です。

\*4 データベース領域とは別に、関連ファイルの保存場所として外付け HDD の増設を推奨しています。

※Microsoft、Windows、SQL Server は、米国Microsoft Corporation の米国、日本およびその他の国における登録商標です。 ※インテル、インテル、インテル Core は、米国およびその他の国における、Intel Corporation またはその子会社の 登録商標または商標で5。 ※記載された内容および製品の仕様は、改良のために予告なく変更される場合があリます。

デモのご利用お申し込み受付中 おこお電話、またはコーポレートサイト「お問い合わせ」よりお申し込みください。 TEL:050-3161-7985 受付時間 9:00 ~ 18:00 (土・日・祝日を除く) http://www.idsnet.co.jp

\*5プリンタ<sup>ー</sup>の機種およびプリンタ<sup>ー</sup>ドライバのバ<sup>ー</sup>ジョンによっては印字できない帳票があります。

[本 社]広島県広島市中区堺町1-7-12 (西日本営業所) TEL: (082)294-0090 FAX: (082)234-9590 [東日本営業所]東京都中央区日本橋馬喰町1-6-8第二久ビル9F TEL: (03)3669-5575 FAX: (03)6328-1341 [九州営業所]福岡県福岡市博多区博多駅前3-7-35博多ハイテックビル5F TEL: (092)436-6331 FAX: (092)436-6332

\*6対応するSQLServerのバ<sup>ー</sup>ジョンについてはIDSのWebサイト(http://www.idsnet.co.jp)をご罹認ください。

\*7 .Net Framework 3.5.1 を有効化するために Windows Update(Windows Server の場合はリカバリー CDからの追加インストール)が必要となる場合があります。

\*8 推奨する CPU スペックは接続するクライアント数などにより異なります。

### 1 **利用価格**

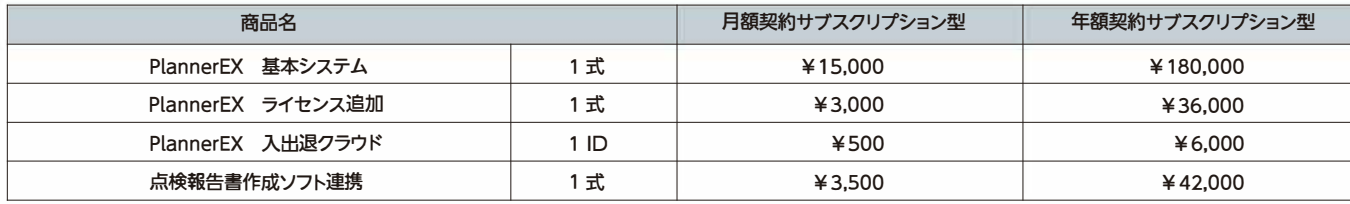

こうじやさんサプスクリプションサービスでは、お客様指定のインフラ環境に構築できる他、BIGLOBE クラウドホスティングなど、パートナーベンダーのパプリッククラウド環境で動作します。 オンプレミス版のこうじやさんシリーズの製品を月額契約もしくは年額契約で利用できるサービスです。

※上記金額には、消費税は含まれていません。

※上記金額には、初期導入費・操作指導費・各種作業費は含まれていません。

※機能改善·修正・リモ<sup>ー</sup>トサポ<sup>ー</sup>トの費用は含まれています。

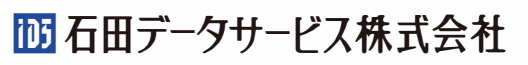

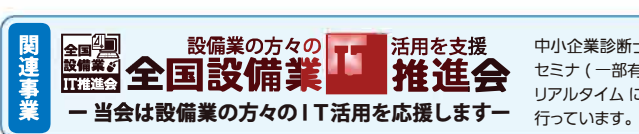

中小企業診断士による経営革新セミナ、クラウドやモバイルを活用した業務効率化セミナなど 40種類以上の無料 ー・コールコーロー(コール コール) - コール - コール コール・コール - コール - コール - コール - コール - コール - コール - コール - コール - コール - コール - コール - コール<br>セミナ ( 一部有料 ) を全国各地で開催し、各組合の取り込みやセミナスケジュールを専用サイト 【設備経革広場】で リアルタイム に公開しています。また、メールマガジン配信や新聞を発行し IT 活用事例などの情報配信も定期的に

お問い合わせは

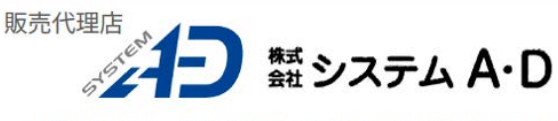

〒790-0067 愛媛県松山市大手町2丁目5番9号 2階 TEL(089)915-1881 FAX(089)915-1882 URL https://www.system-ad.jp/

# 点検・清掃業向け台帳管理+スケジュール作成ソフト

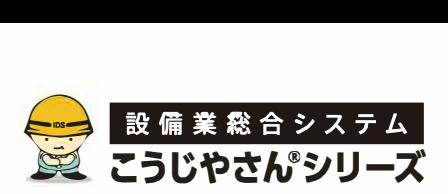

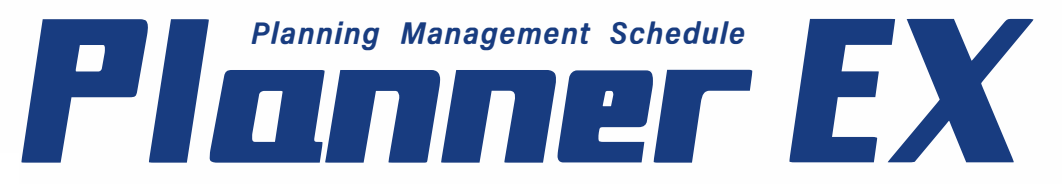

# スケジュールのミスをゼロに。

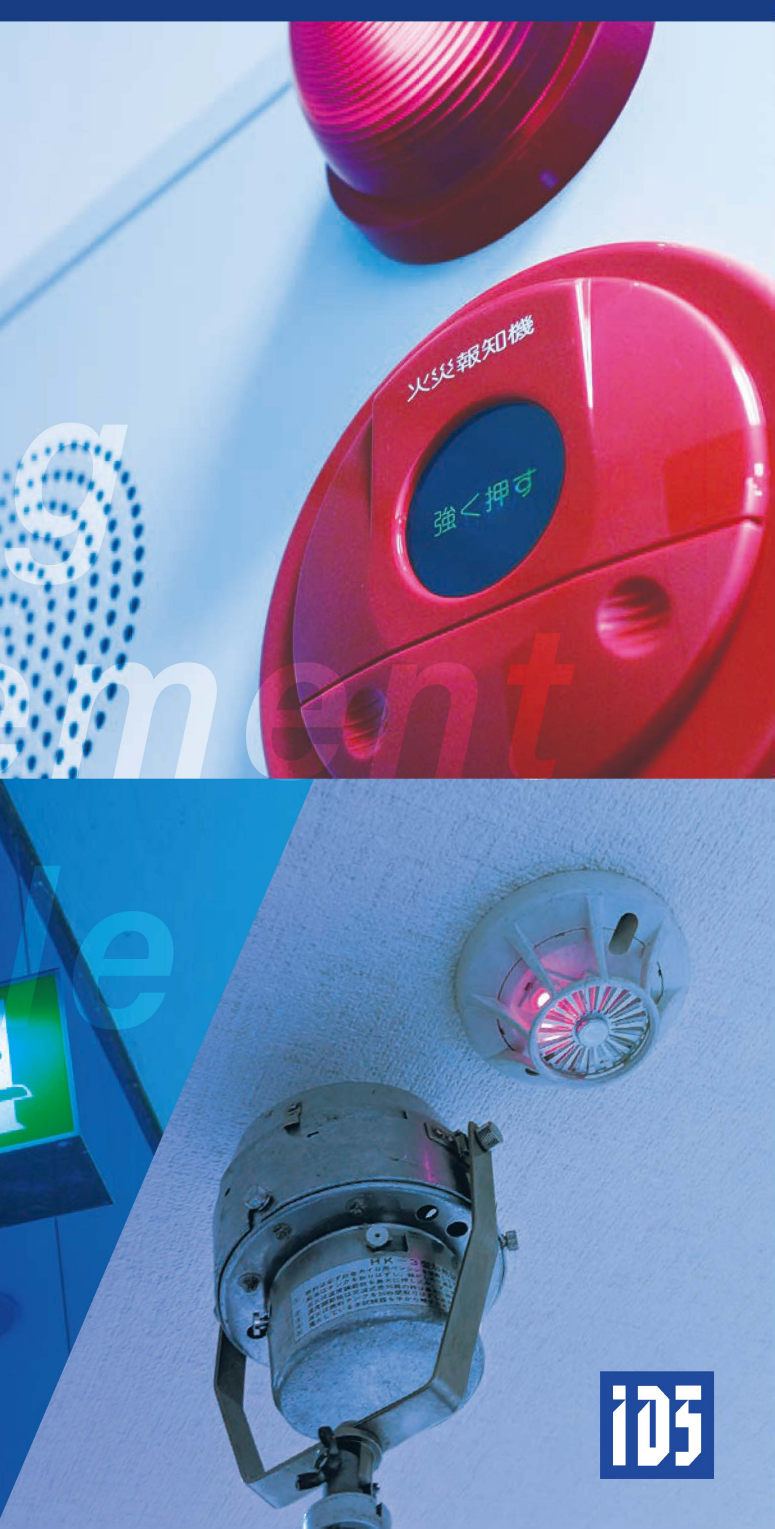

# もうミスしたくない、 スケジュール管理に。

連結送水管

採

水

# スケジュールの漏れや重複。

**日程変更の伝え忘れ。**

### **作業完了の報告不備。**

このような管理ミスを無くしたい… 点検・清掃・ビル管理会社様のそんな声から、 PlannerFXは生まれました。 簡単な操作で、スケジュールを作成・更新・共有。 手作業による管理ミスから解放します。

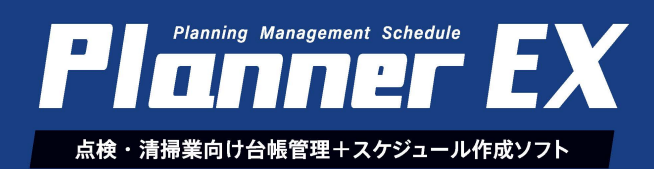

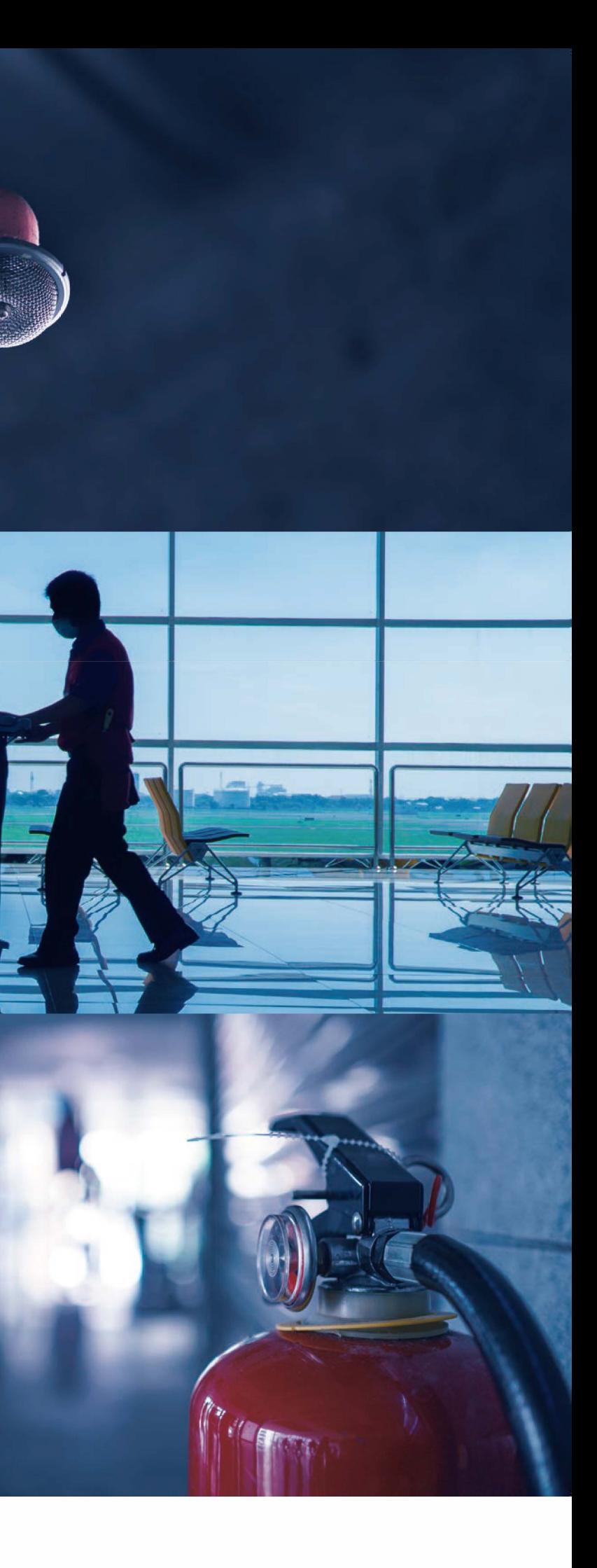

# 導入·運用

### 建物台帳管理

### 導入・運用イメ<sup>ー</sup>ジ

PlannerEXはスタンドアロンやピア・ツー・ピア、社内ネットワークからインターネットを経由した拠点間運用が 行える建物管理・スケジュ<sup>ー</sup>ル管理システムです。

PlannerEXは「建物台帳管理」と「スケジュ<sup>ー</sup>ル管理」で構成されたシステムで、起動時のメニュ<sup>ー</sup>画面より項目を 選択します。

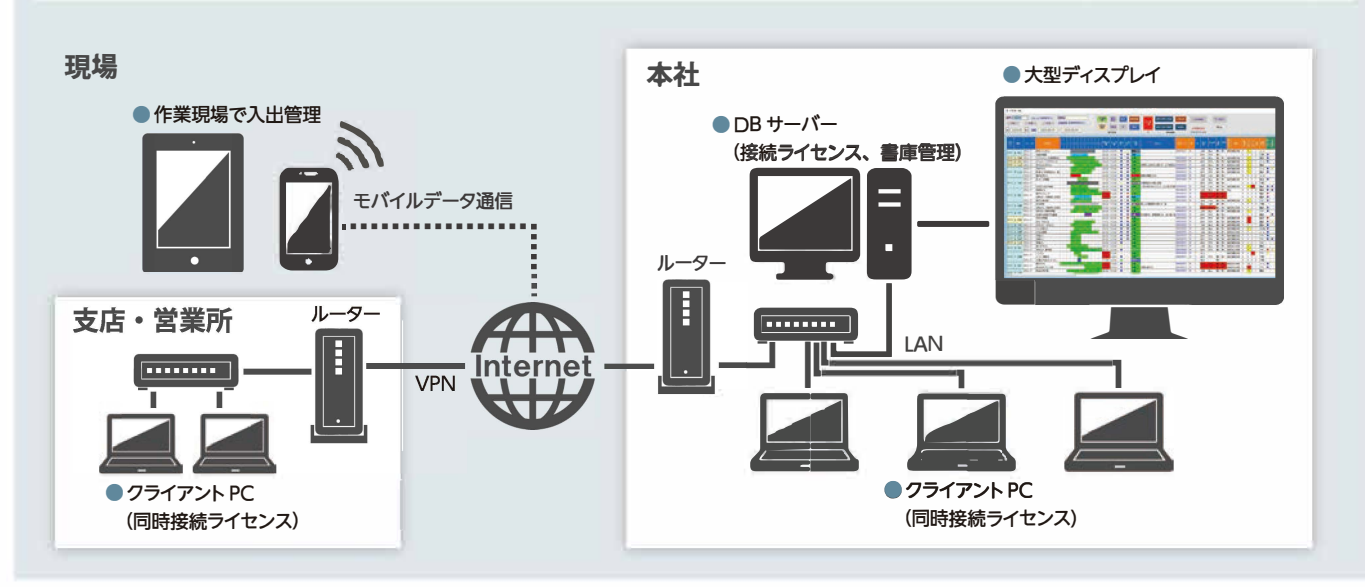

### PlannerEX メニュー画面

### 物件<sup>一</sup>覧画面

建物台帳の物件<sup>一</sup>覧は、点検・清掃作業を行う建物情報(名称・電話番号・住所など)や契約内容を様々な条件で 表示ができ点検台帳や物件<sup>一</sup>覧表などの帳票印刷やテキスト出力が行えます。

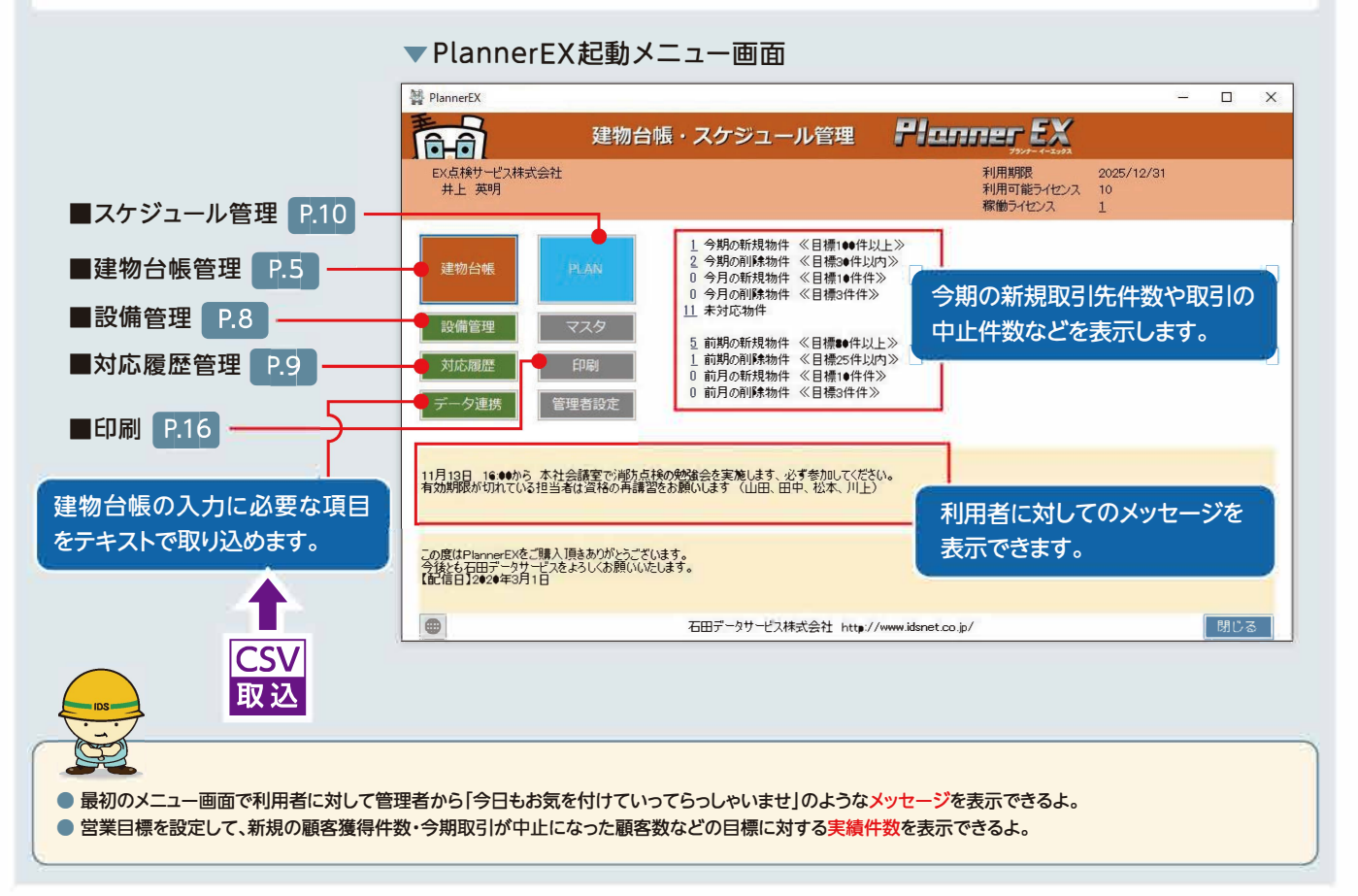

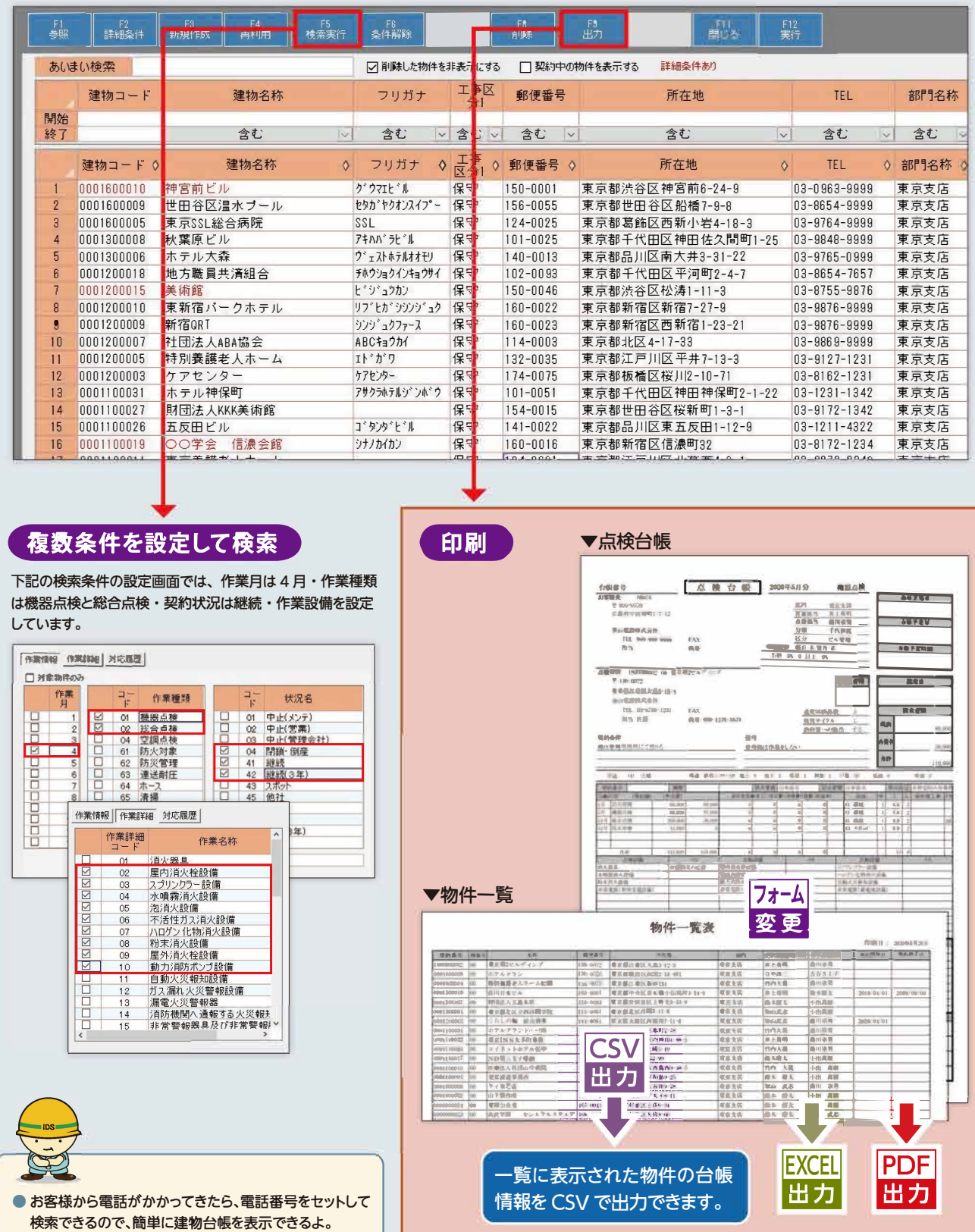

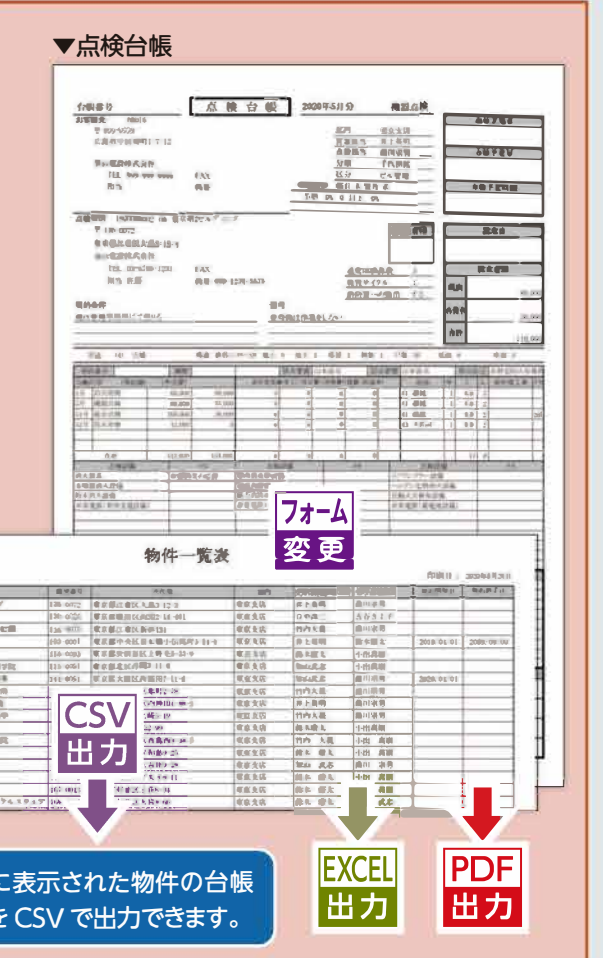

# 建物台帳管理

# 建物台帳管理

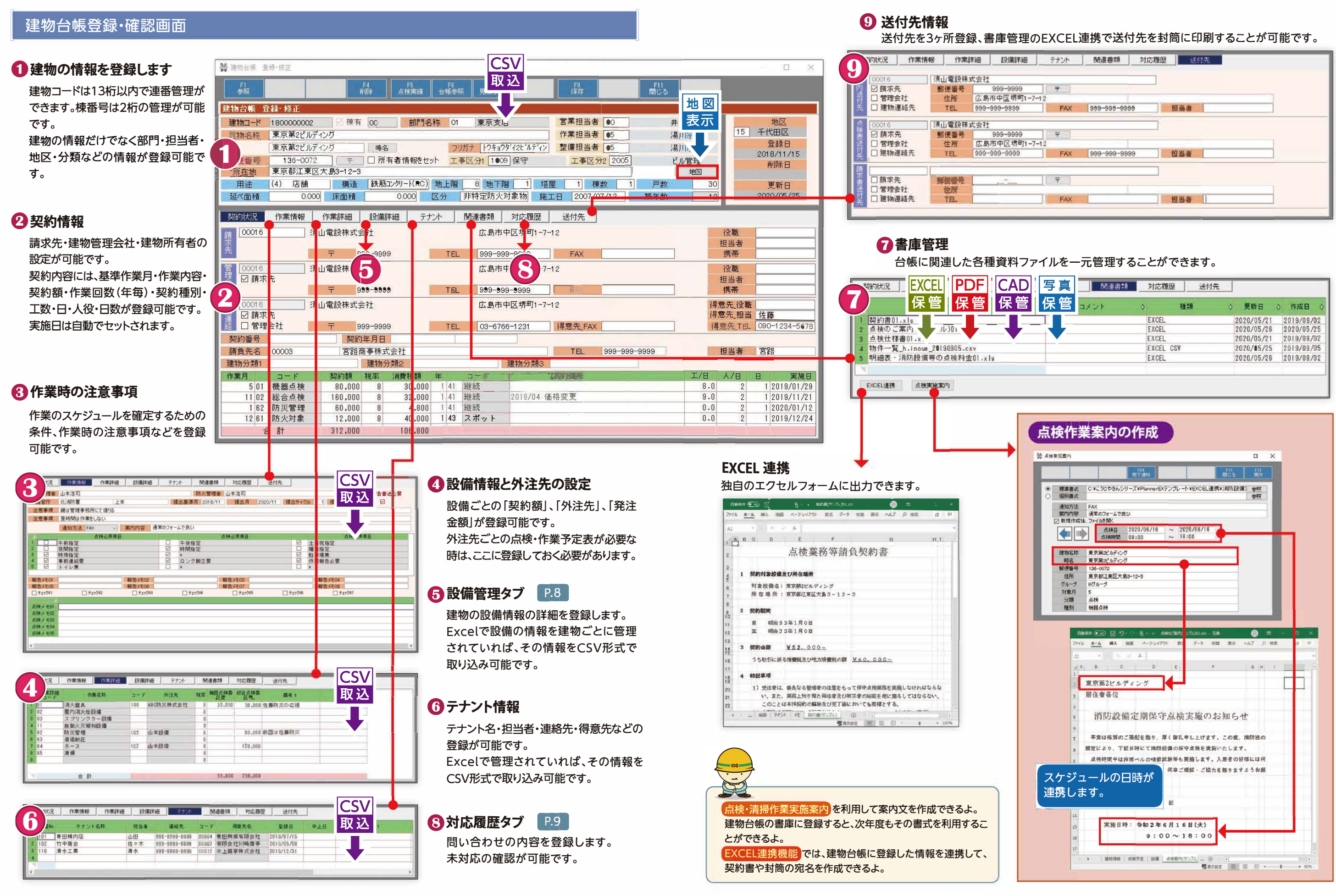

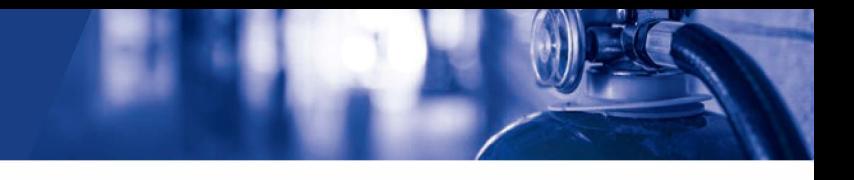

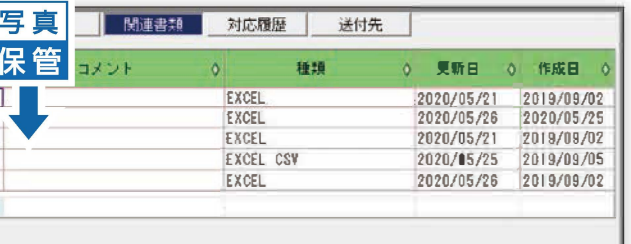

# 建物台帳管理

### 建物台帳管理

# I 設備管理 I

### 建物ごとの設備を管理することができます。

### 対応履歴管理 <sup>I</sup>

建物毎に対応した履歴を登録でき、作業内容をスマートフォンから登録することもできます。 過去の問い合わせ内容を簡単に検索ができ、 対応報告書などを出力できます。

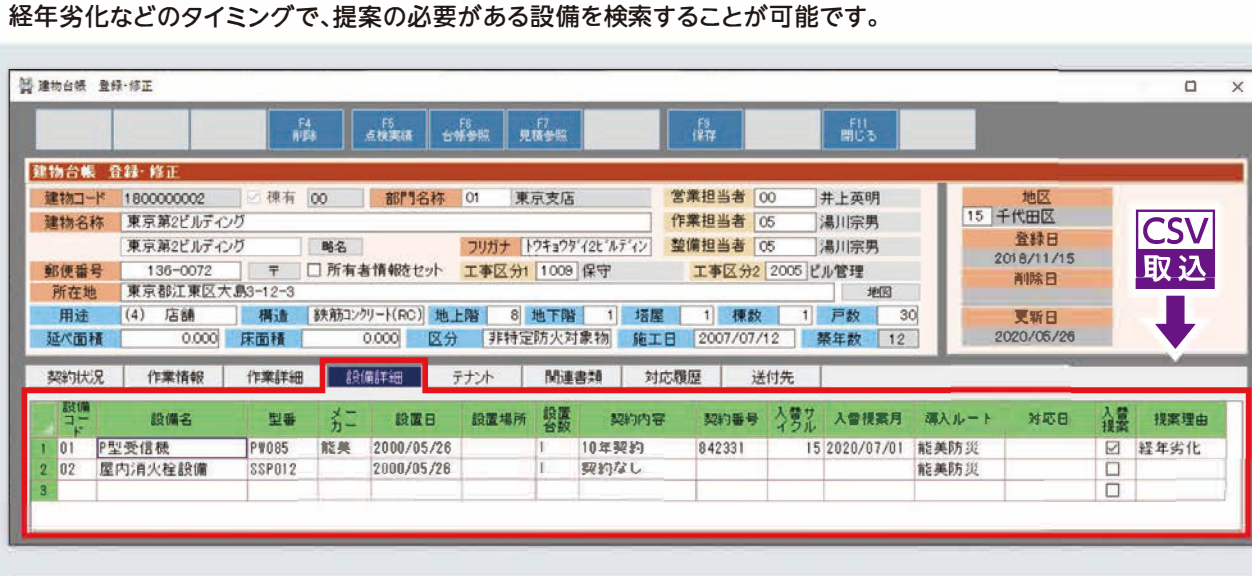

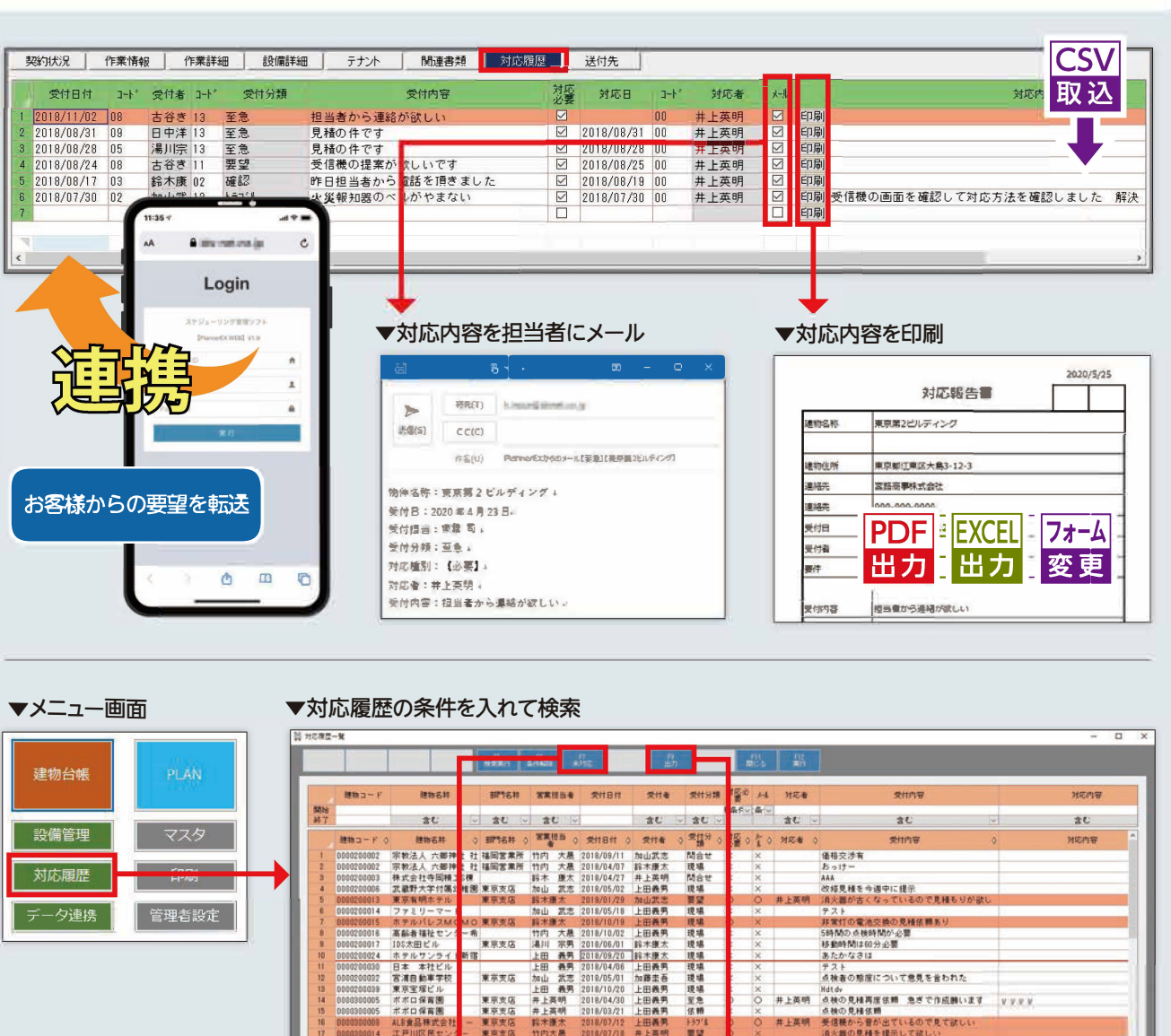

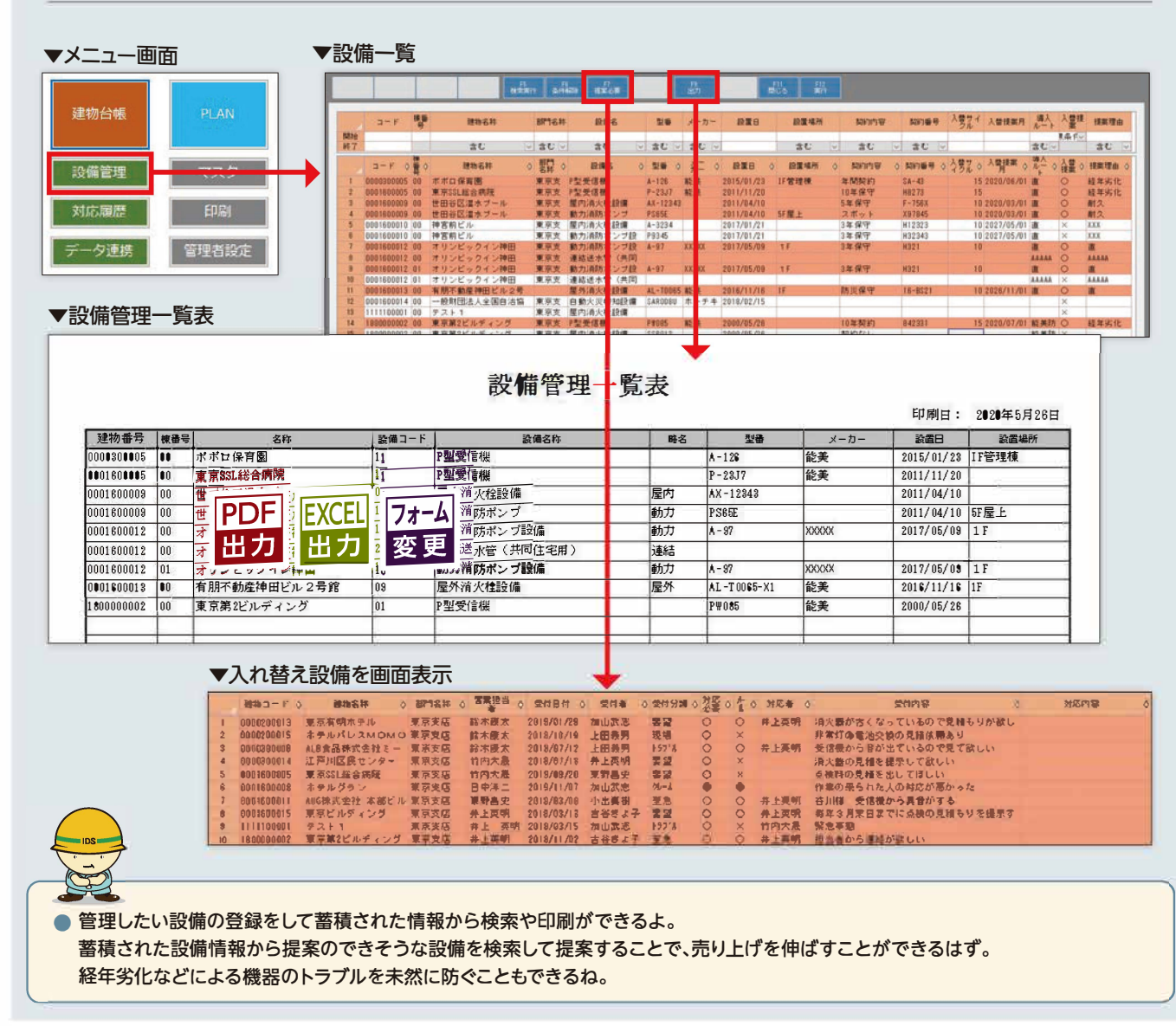

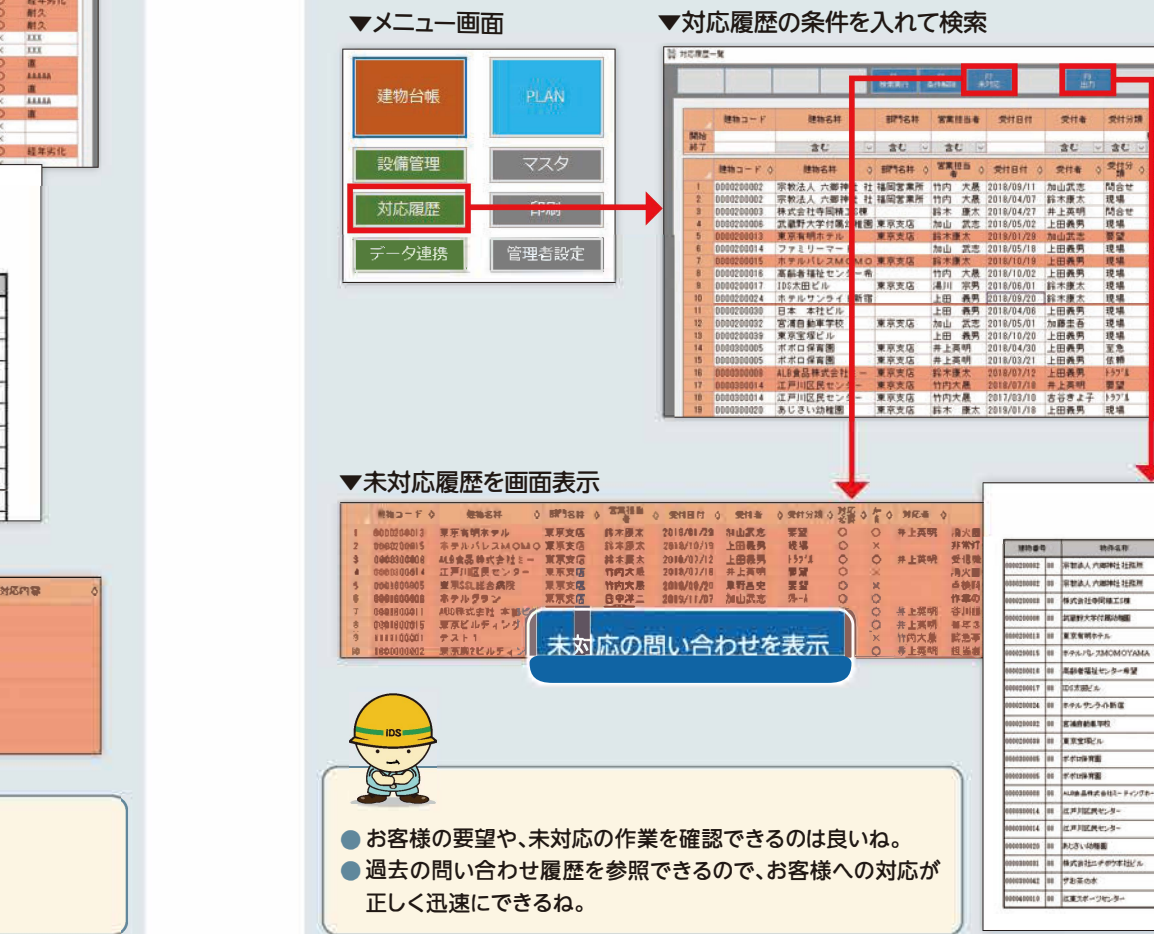

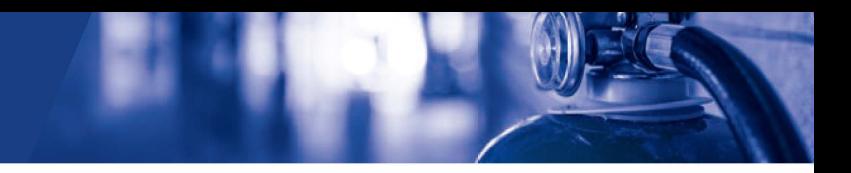

上田義男 警報機が止まらない しゅういん すぐに 電話で対応<br>特問の変更を頼みます13時からにして下さ ▼対応履歴を<sup>一</sup>覧表示 ··- 対応履歴<sup>一</sup>覧表 ■調査: 台頭899月25日 -<br>|地山武吉 - 山下椎 連結が続しい 000-505-903<br>|株上属郷 - 道久藤が通び2つているので見様も初<br>|株上属郷 - 道久藤が通び2つているので見様に関わ<br>|非常行の電池公員の風積保護あり --------ny<br>na 000020015 01 8-9-5-75-736CMO .. -<br>つきの点をはなかに置<br>ちわれ替はの分と書  $\frac{1}{10.9}$ フォーム **PDF EXCEL** 変更 出力 出力 

 $rac{1}{2}$ 

**HORABARD YR.L.** 

は、文語の先端を確認して欲しい<br>、<br>「最後の支配を補入すず<br>「最後のらば、すずるい、連絡情報の数人」<br>「2009年11月の直接数人でが安い。<br>「サってが、電話してが安い。<br>「サってが、電話してが安い。」

 $187$ 

 $\begin{array}{c|cc|cc} \hline \text{R} & \text{C} & \text{C} & \text{A} & \text{A} & \text{A} \\ \hline \text{R} & \text{R} & \text{R} & \text{R} & \text{R} & \text{R} \\ \hline \text{M} & \text{M} & \text{R} & \text{R} & \text{R} & \text{R} \\ \hline \text{M} & \text{M} & \text{R} & \text{R} & \text{R} & \text{R} \\ \hline \text{M} & \text{M} & \text{R} & \text{R} & \text{R} & \text{R} & \text{R} \\ \hline \text{M}$ 

na<br>na

# スケジュール管理

# スケジュール管理

# I 導入・運用イメ <sup>ー</sup><sup>ジ</sup> I

●社長様の声 担当者がどこの硯場でいつ作業を終えたのか確認できるように なったので、その担当者が会社に戻ってきたときに、「今日は00 の点検どうだった?」と声をかけることができます。そのおかげで 社員とのコミュニケ<sup>ー</sup>ションが取れるようになりました。

#### ●従業員様の声

#### **〇サブ画面表示** ■■ <sub>物件</sub> ■ 物件ごとの一覧画面 ………… P15

### **〇検索条件**

- ●今日のスケジュール
- ●今週のスケジュール
- ●今月のスケジュ<sup>ー</sup>ル
- ●期間を指定して表示
- ●部門・グル<sup>ー</sup>プでの検索
- ●物件名での検索 ●詳細を設定して検索
- 

#### **〇 スケジュ<sup>ー</sup>ルチェック**

- **||<br>|スケジュールチェック<br>||エラー箇所を赤く表示|<br>|②| スケジュールの重複|** ■ スケジュールの重複エラー 6 担当者の重複エラー ● 使用機器の重複エラー **1** 人数の不足エラー **日**作業時間の不足エラー
- 

作業予定を変更した際に、該当する担当者にメ<sup>ー</sup>ルで連絡が届く ようになったので、報告漏れが無くなり大変助かっています。 重複作業が無くなったのもかなり大きいですね。

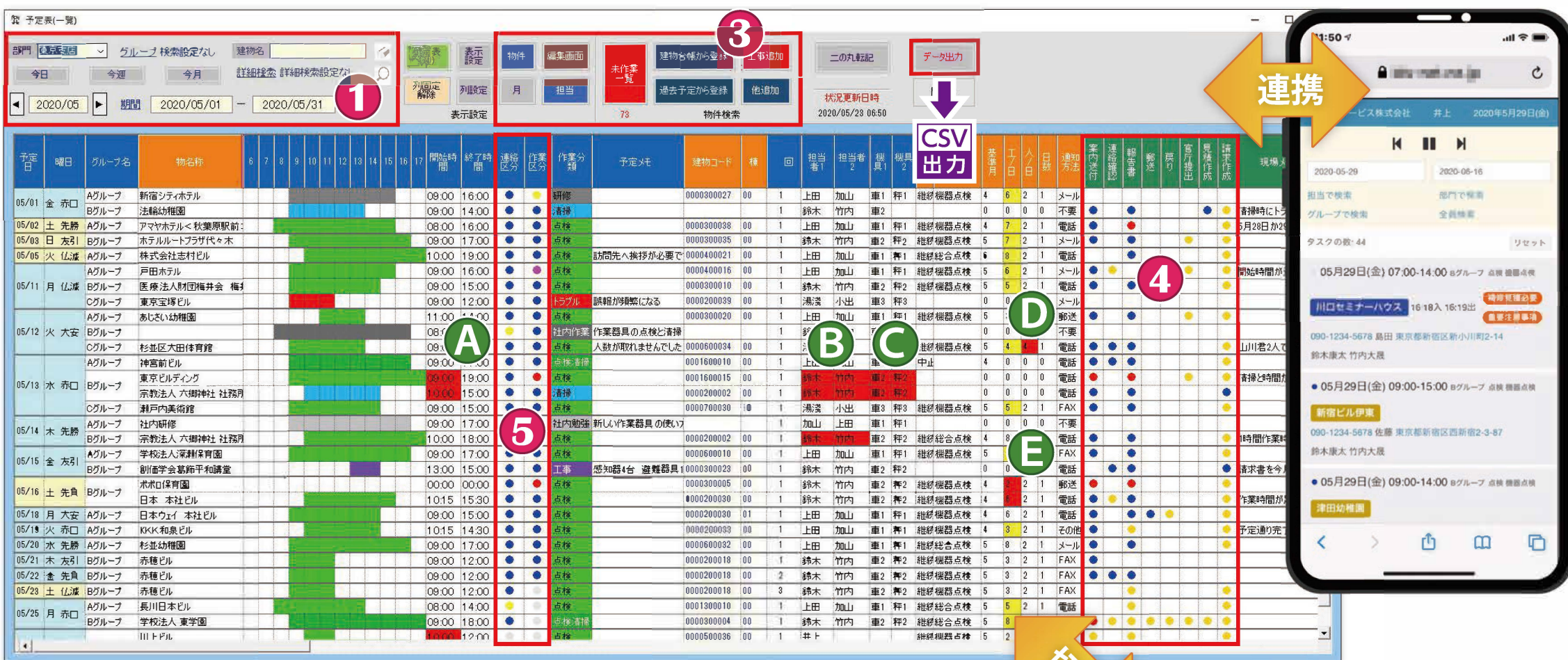

- ・・………………………………<br>- スマートフォンでコメントが登録されると●で表示、コメントを 確認した日をセットすると●で表示、確認をしていない時は ●で表示

……………………<br>報告書の郵送が必要なときは●で表示、報告書を郵送した日を セットすると●で表示、報告書を送付していない時は●で表示

報告書の郵送が必要なときは◎で表示、郵送した報告書が戻って 来た日をセットすると●で表示、報告吾が戻ってきていない時は

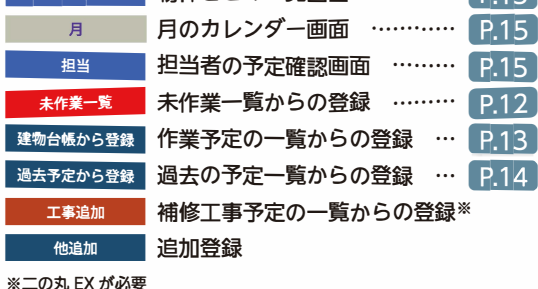

#### **〇連絡状況・作業進捗状況を色で表示**

予定表の<sup>一</sup>覧より作業の連絡状況や進捗状況など を、 色で確認することができます。

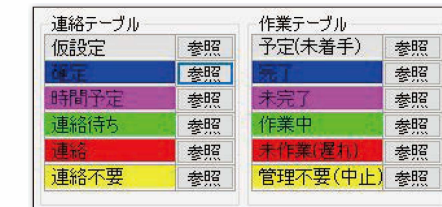

### **入出退クラウドとの連携** 6**置**3

スマ<sup>ー</sup>トフォンから作業開始·作業完了・コメント・ 見積依頼などの情報をタイムリ<sup>ー</sup>に表示できます。

### **〇事務ステ<sup>ー</sup>タス**

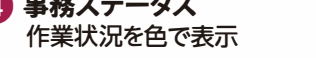

10個の作業ステータスで管理が可能

#### ■案内状作成業務

案内状が必要なときは0で表示、案内状を印刷すると●で 表示、案内が遅れると●で表示

#### ■現場からの作業依頼の確認業務

#### ■報告書作成業務

報告書か必要なときは0で表示、報告書が完成した日をセット すると●で表示、報告書の作成が遅れると●で表示

■報告書送付業務

● 作業が必要となった時

● 作業が完了した時

● 作業が予定日より遅れた時

●で表示

●で表示、報告書を提出していない時は●で表示

#### ■報告書官庁提出業務

報告書の提出が必要な時は◎で表示、提出した日をセットすると

その他に関連商品の本丸EX ・ ニの丸EXとの連携で補修見積の

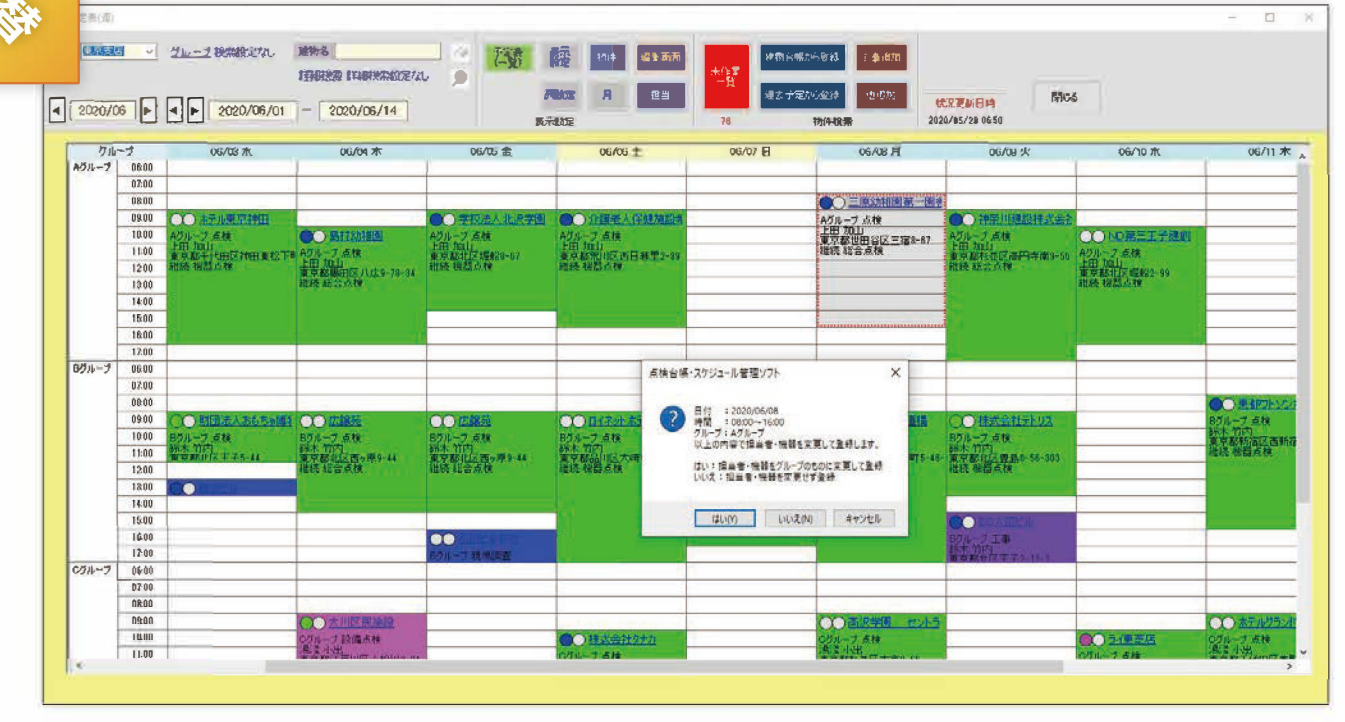

**カレンダ<sup>ー</sup>のイメ<sup>ー</sup>ジでの予定画面** 予定表をカレンダ<sup>ー</sup>のイメ<sup>ー</sup>ジで表示でき、マウスのドラッグ&ドロップで簡単に予定日の変更ができます。

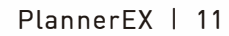

作成漏れ・請求漏れ・入金漏れの確認ができます。 P19

#### ■報告書送付戻りの確認業務

## スケジュール管理

### スケジュール管理

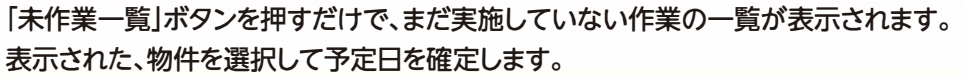

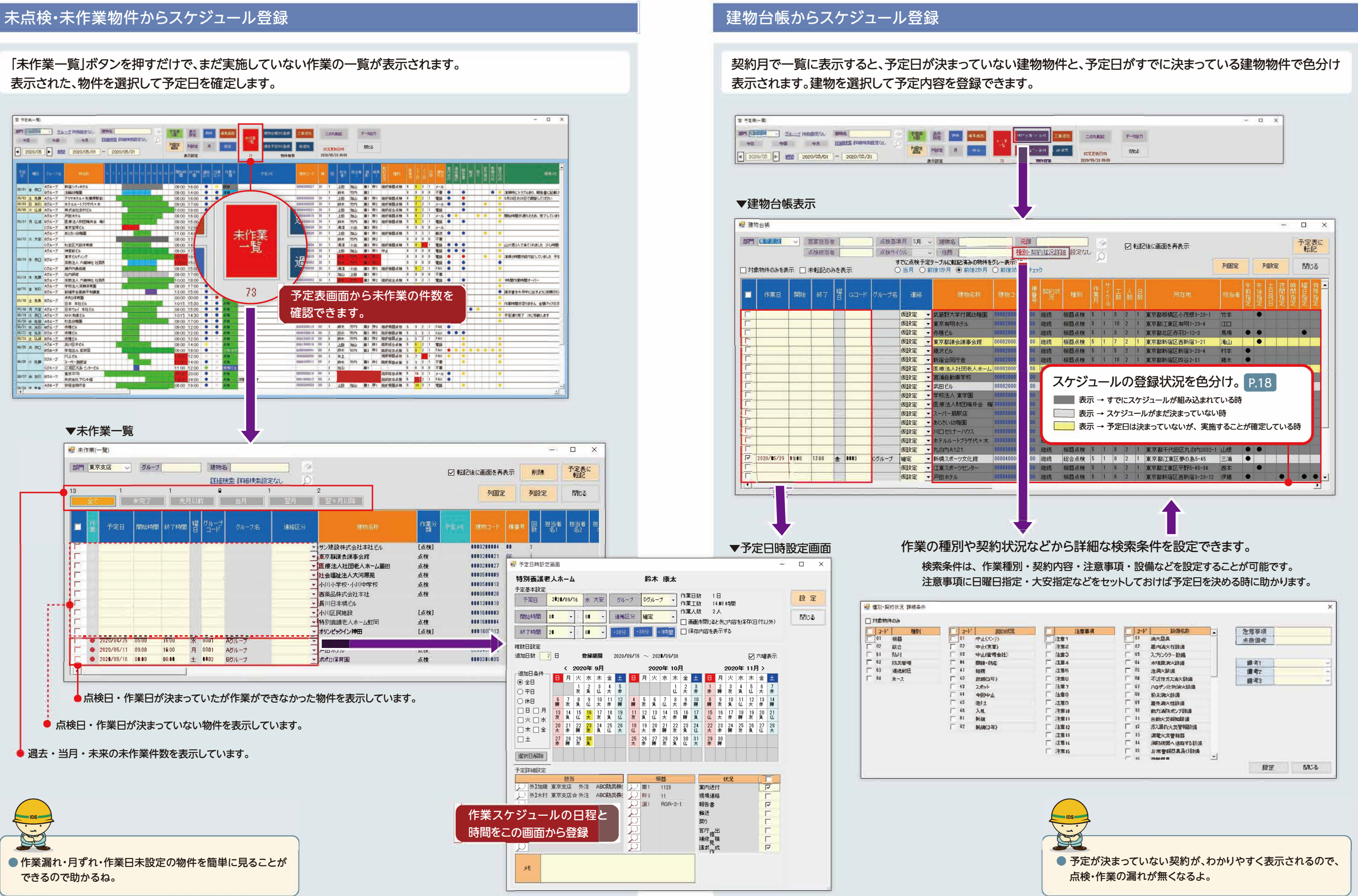

## スケジュール管理

# スケジュール管理

### I **過去のスケジュ<sup>ー</sup>ルを利用して<sup>一</sup>括登録** I

過去の作業スケジュ<sup>ー</sup>ルをベ<sup>ー</sup>スにして、これから行う作業スケジュ<sup>ー</sup>ルを自動で登録することができます。

#### ①「過去予定から登録」機能より1年前のスケジュ<sup>ー</sup>ルを<sup>一</sup>覧に表示します。

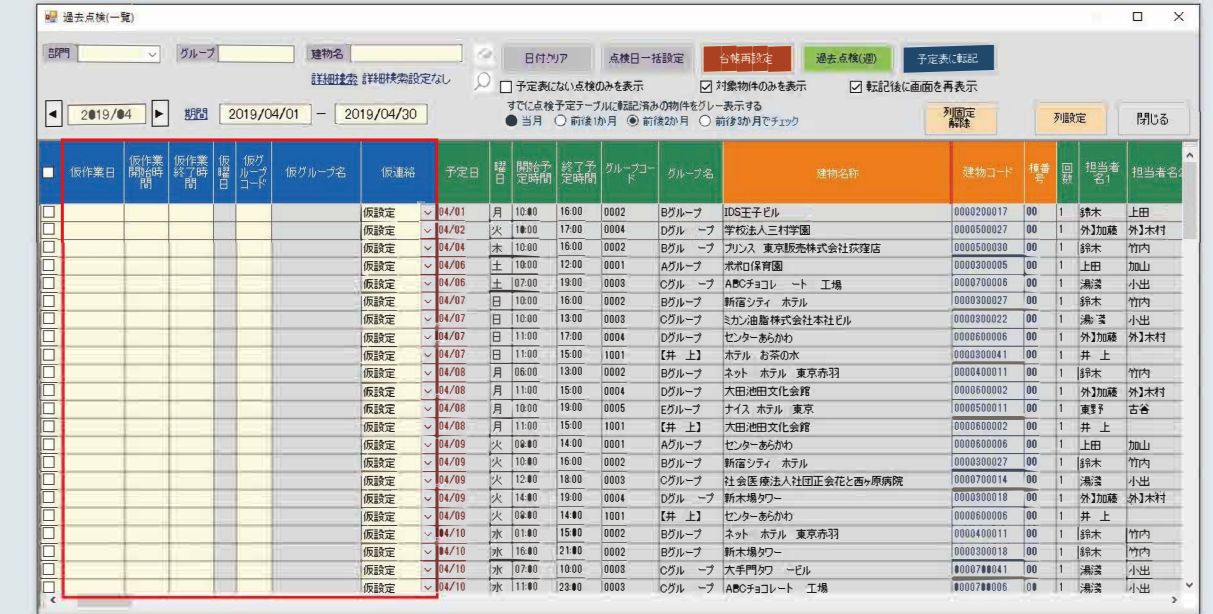

#### ②日時と曜日の調整を自動で行い<sup>一</sup>括で予定日を仮設定します。

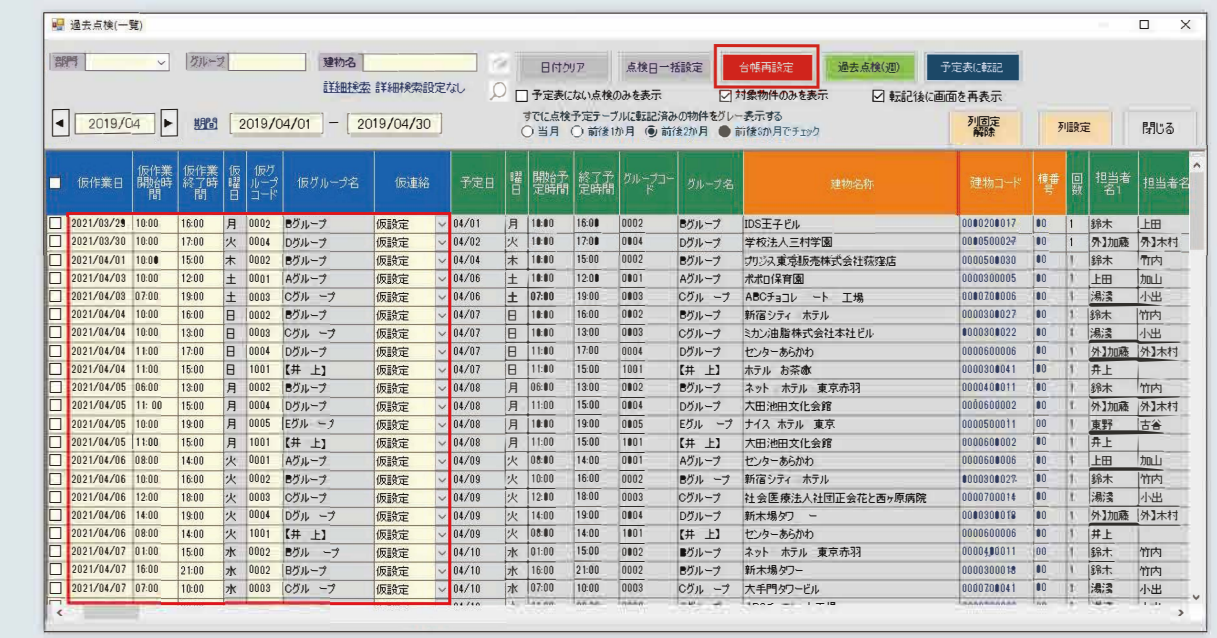

③該当する仮作業日にチェックを付けてスケジュ<sup>ー</sup>ルを作成します。

#### **建物ごとのスケジュ<sup>ー</sup>ル表示** <sup>I</sup>

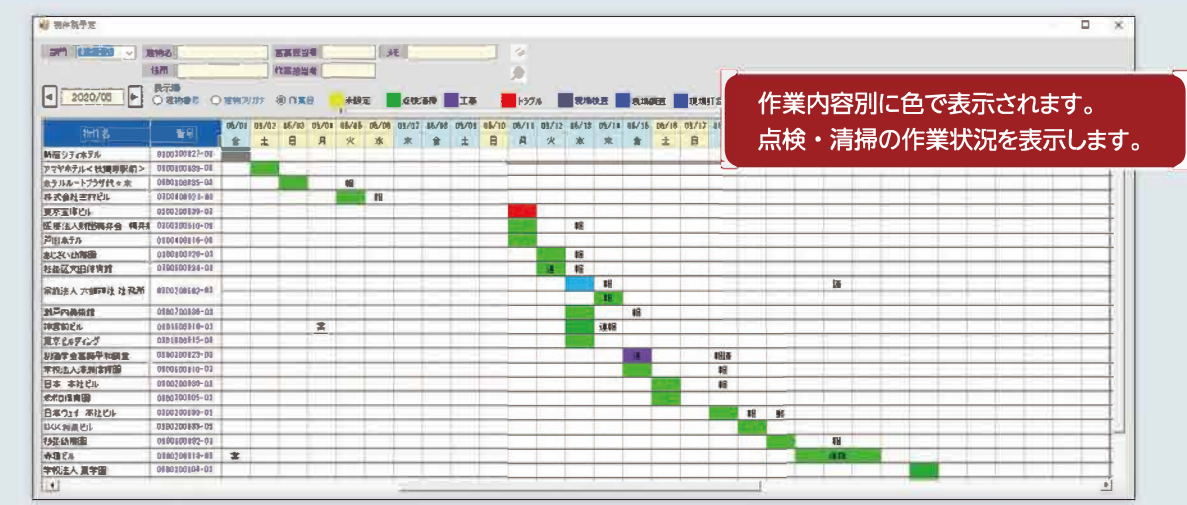

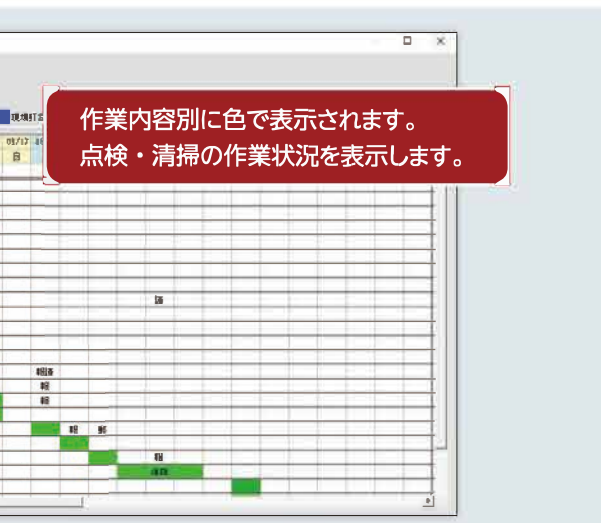

### **会社全体・グル<sup>ー</sup>プごと・部門ごとの<sup>ー</sup>ヶ月のスケジュ<sup>ー</sup>ルを表示 <sup>I</sup>**

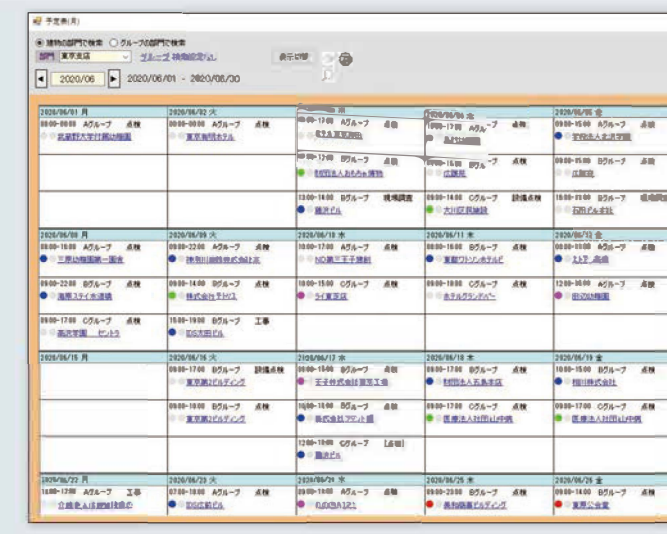

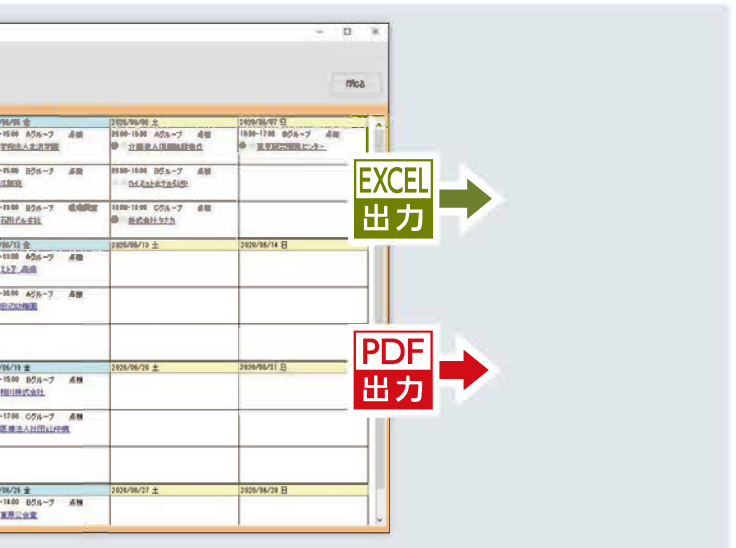

### **各担当者の<sup>ー</sup>ヶ月の動きが確認できる画面を表示 <sup>I</sup>**

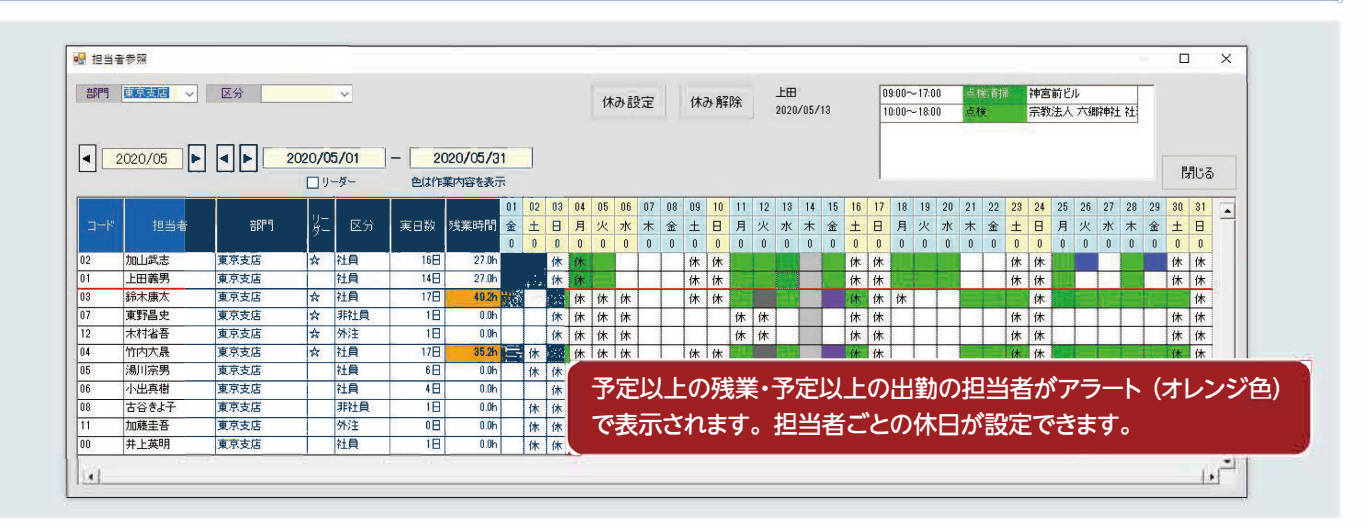

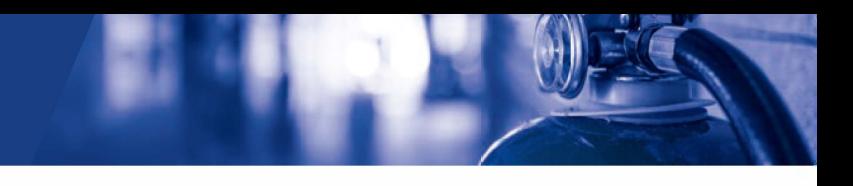

# 印刷帳票

# 印刷帳票

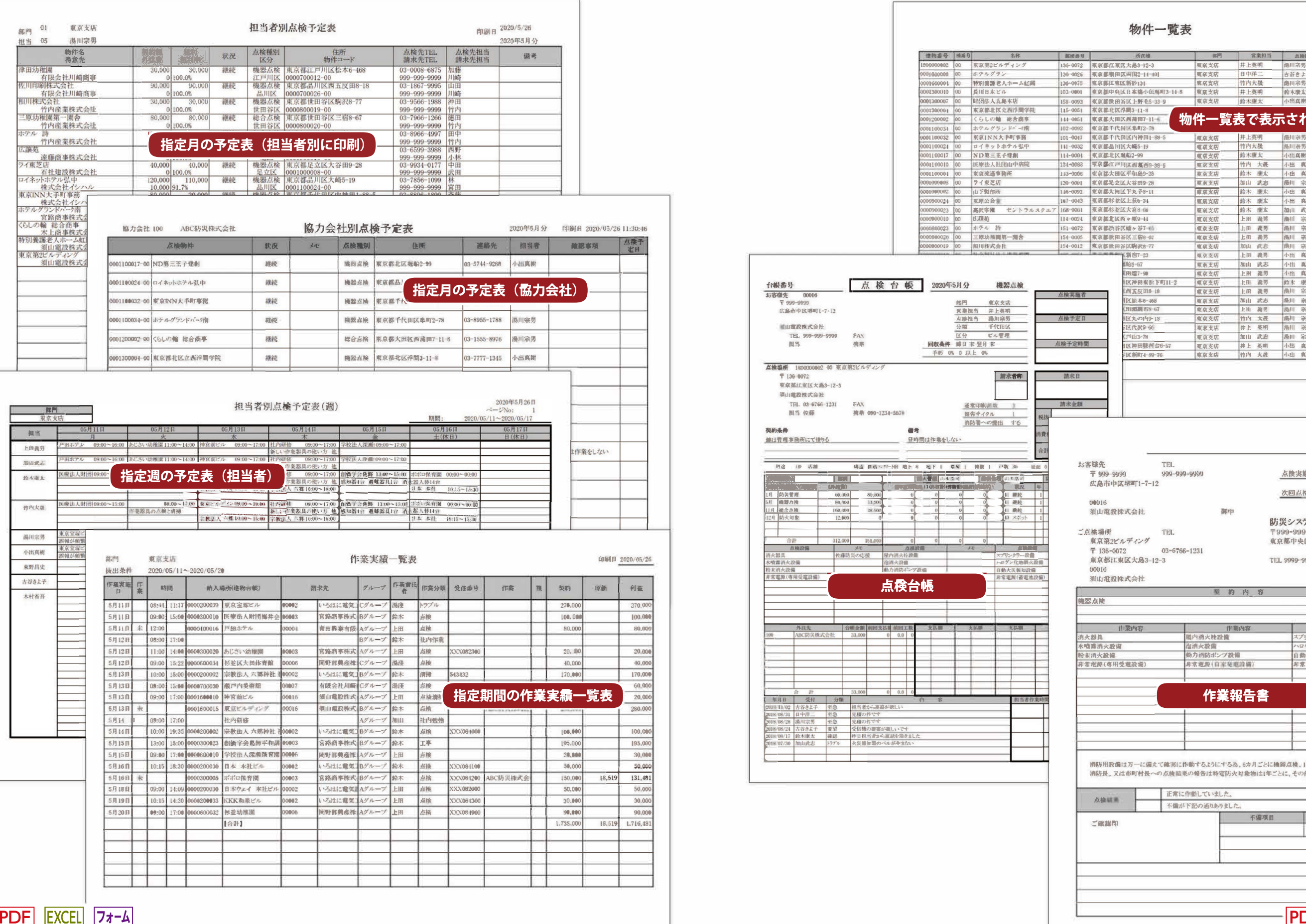

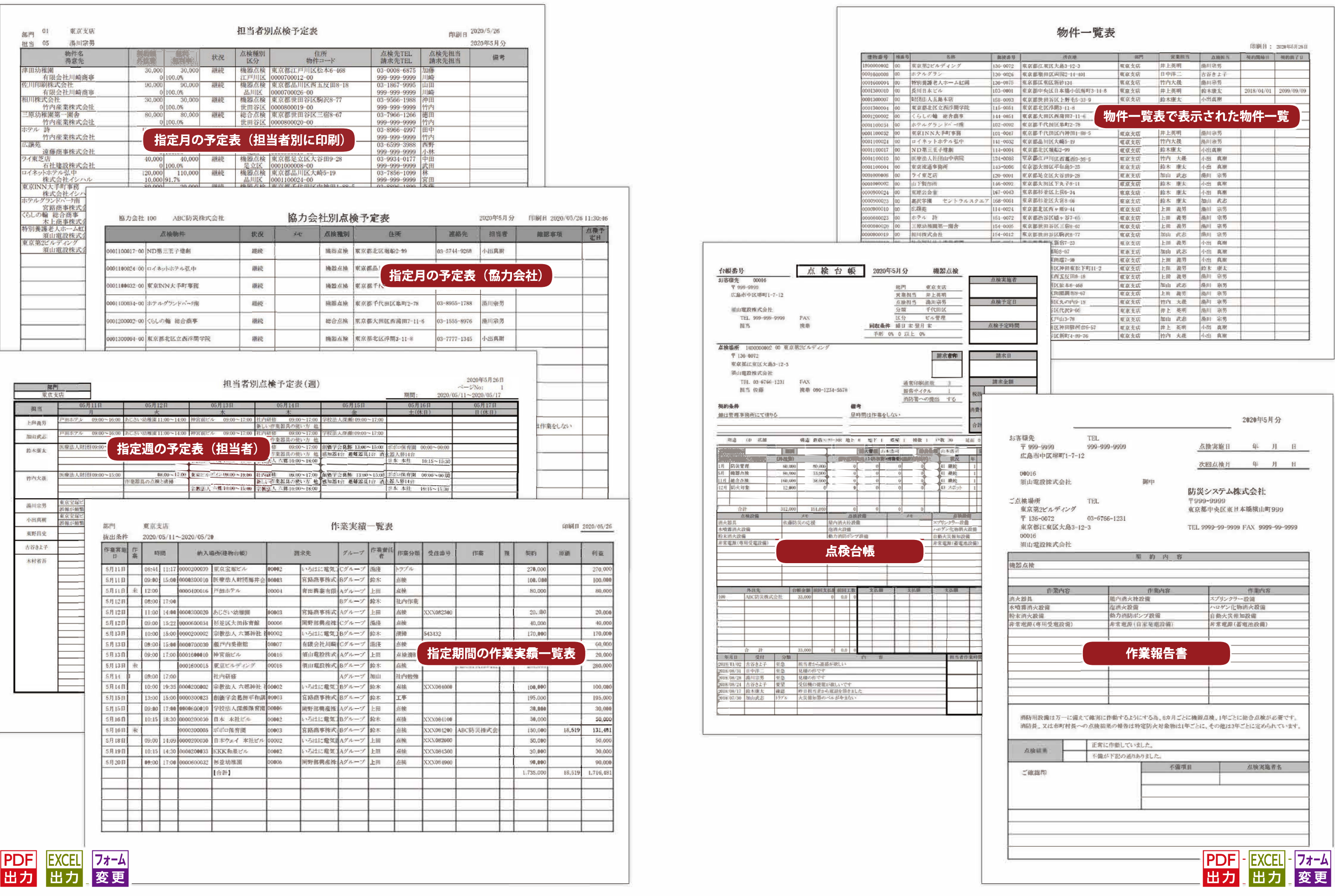

 $\mathbb{E} \hat{\mathbf{r}}$ 

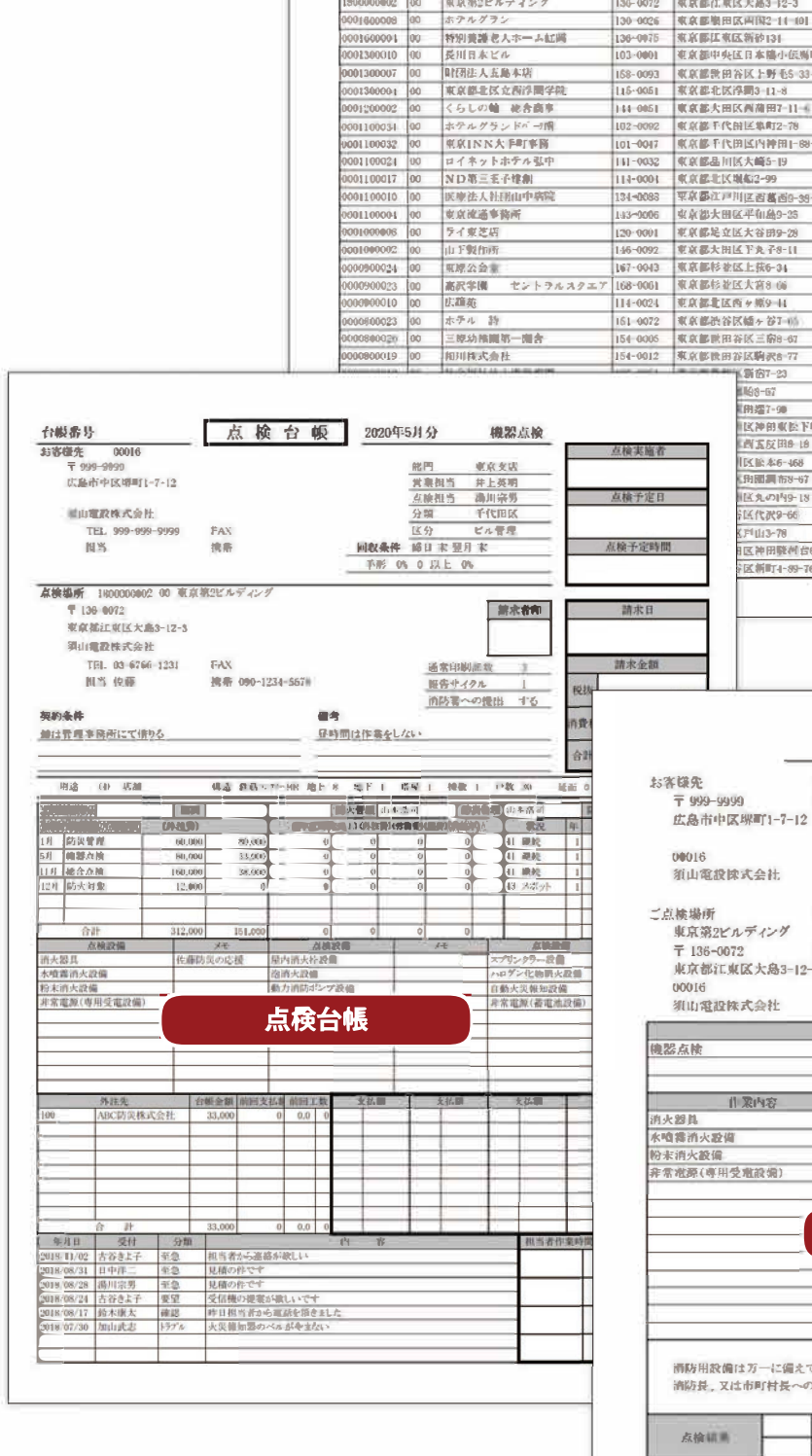

### I **スマ<sup>ー</sup> トフォンからスケジュ<sup>ー</sup>ルの確認と作業開始・終了の時間連絡** I

スマートフォンで作業予定の確認や次の作業場所での注意事項を確認することができ、現場から作業の開始と 終了の時刻を社内のPlannerEXに登録することができます。

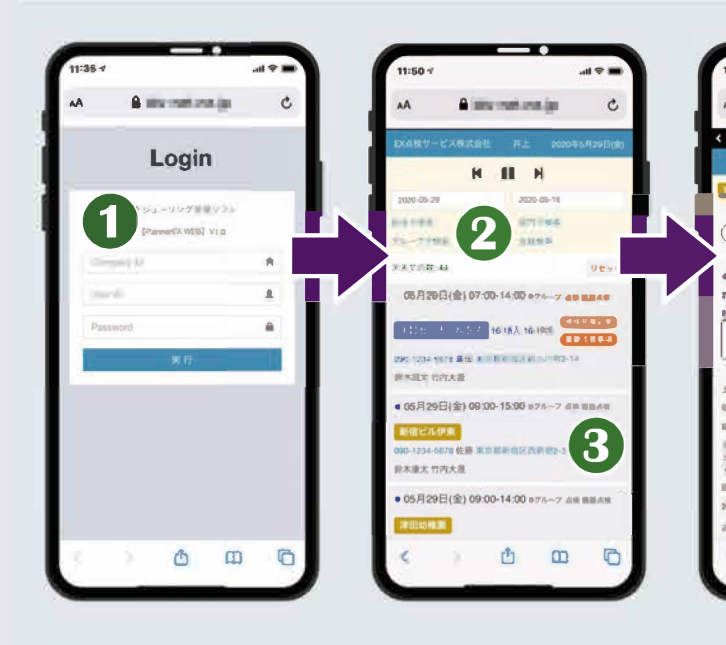

- 1 会社ID·個人ID·パスワードでログインします。 ログインIDで表示内容を制限できます。
- 〇スケジュ<sup>ー</sup>ルの表示を期間・部門・グル—プ・担当で 絞り込みできます。
- 4 開始・終了・途中終了・見積依頼・コメントのボタンを 押すとPlannerEX画面のステ<sup>ー</sup>タスが変わります。
- 〇コメントを登録します。音声での入力も可能です。

■ トンッセージ・注意事項・過去の作業履歴・過去の 問い合わせ履歴などを表示できます。

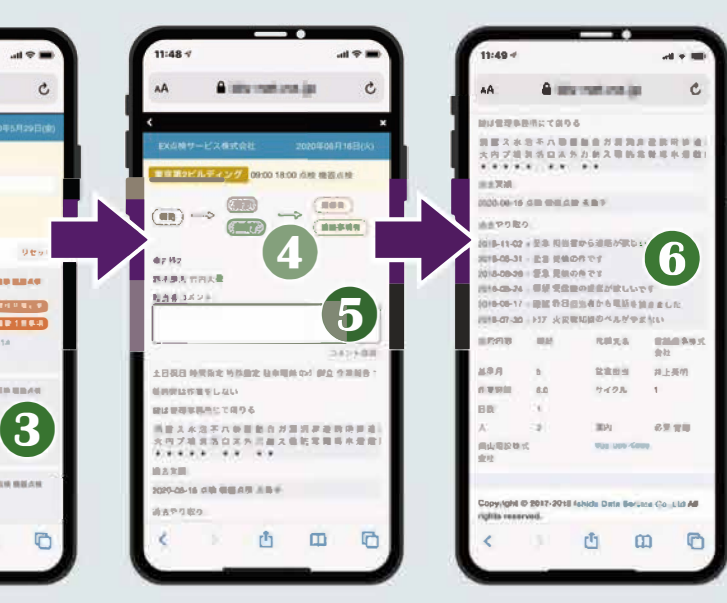

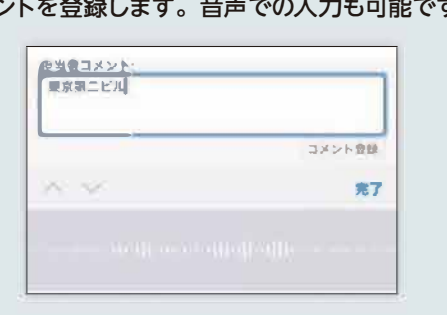

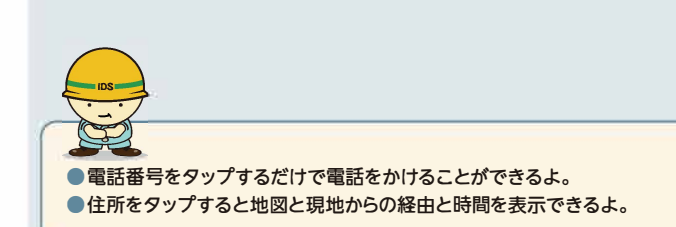

6 検索条件のスケジュールが表示されます。

※連携可能なシステムの確認は 弊社にご確認ください。

### **台帳画面から関連システムヘの連携 ※**

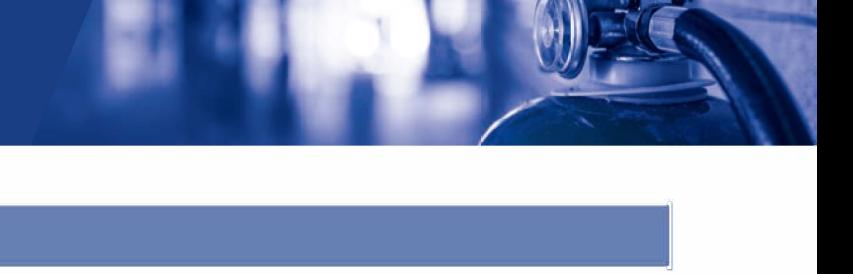

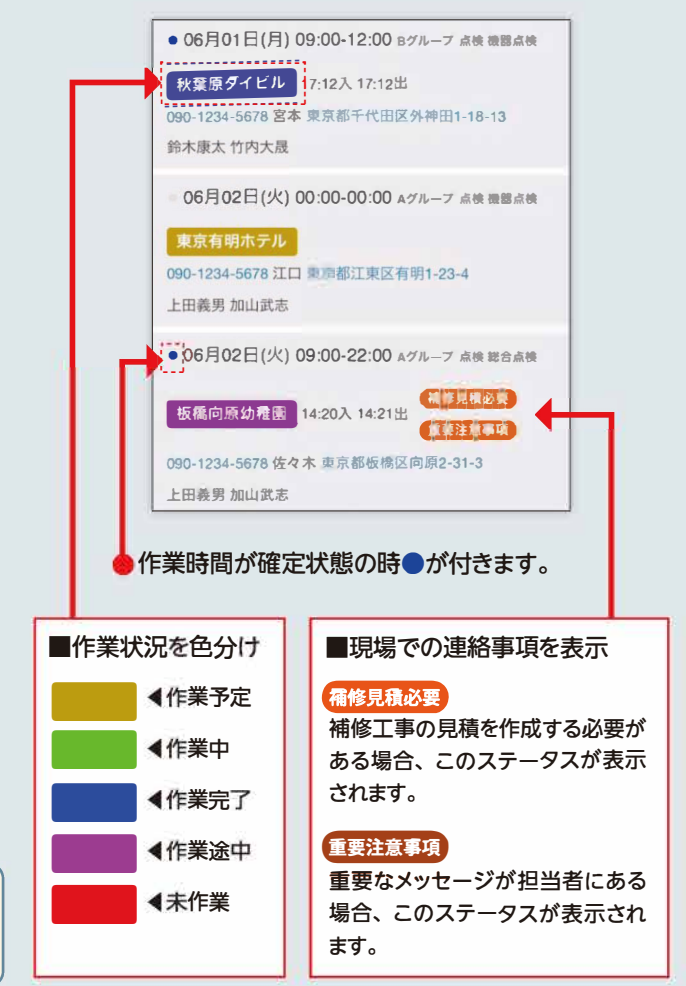

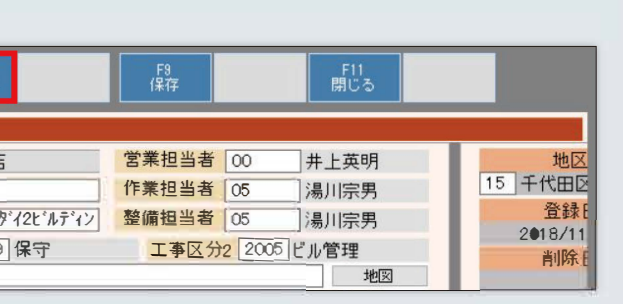

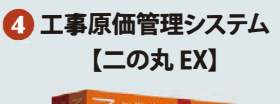

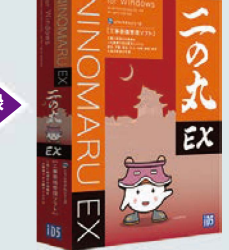

2 報告書作成ソフト

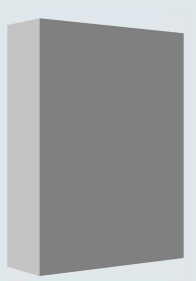

関連システムと連携させることで、手入力時の入カミスを防ぐことができます。 「関連システム Ø  $\bullet$ 8  $F<sub>4</sub>$ 音形金 建物台帳 登録·修正 陳有 00 部門名称 01 東京支店 建物コード 1800000002 1 建物名称 東京第2ビルディング 「東京第2ビルディング<br> **■ | 略名** フリガナ [トウキョウタンイ2ヒン] 郵便番号 136-0072 │ 〒 □ 所有者情報をセット <mark>工事区分1</mark> 1009 保守 **所在地 東京都江東区大島3-12-3** 〇工事積算見積システム 材料拾い集計システム 【本丸EX】 【拾いEX】  $Ex$ 受注台帳登録 拾い情報取込  $\overline{\epsilon}$ x 図面からの材料拾い出し時間の短縮や 社内積算作業の標準化や、拾いデータ 拾い漏れの防止、CADデータの変換 の取り込みなどによる業務の簡易化を などができるシステムです。 実現できるシステムです。 システム連携イメージ Planner EX 〇建物情報 報告書作成ソフト 建物台帳 2 報告書の確認・作成 スケジュール管理 〇建物情報 9 労務時間 10 労務費・外注費 労務実績 **日報** 【二の丸 EX】 【Writeレス】 ①初期導入時の建物情報をコンバ<sup>ー</sup>ト ②報告書の確認・作成 ③補修見積作成時に見積作成日を自動セット ④作業完了時に完了日自動設定 ⑤作業台帳を二の丸EXに登録 ⑥受注処理により二の丸EXの台帳を作成 ⑦作業完了後の請求・入金処理 ⑧請求・入金日を自動セット

受注された物件の台帳登録や、 原価・請求・入金などの管理が できるシステムです。

⑨作業時間を日報システムヘ連携 ⑩作業実績を労務原価として原価管理ソフトヘ連携 ⑪建物情報の新規・変更内容を報告書作成ソフトヘ連携 ⑫日報システムの勤怠情報を給与ソフトヘ連携 ⑬請求・入金の振替伝票より会計ソフトヘ連携

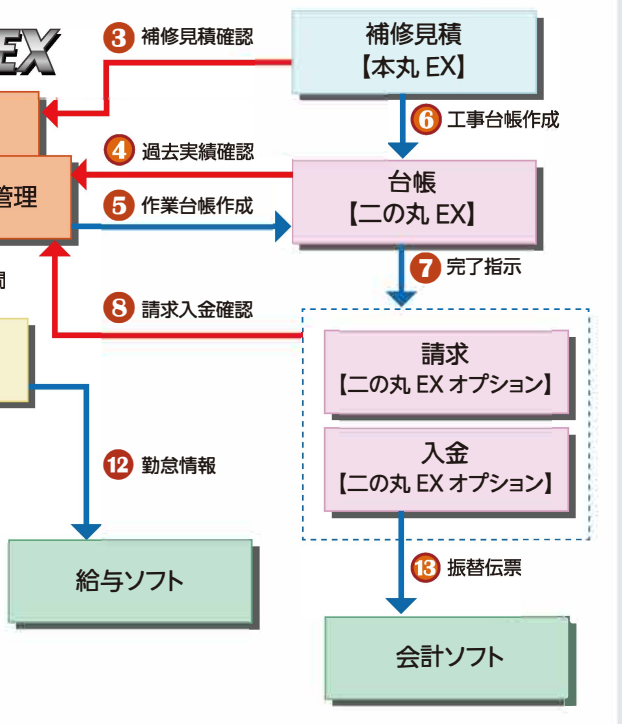

※関連システムの購入は販売窓口へご確認ください。